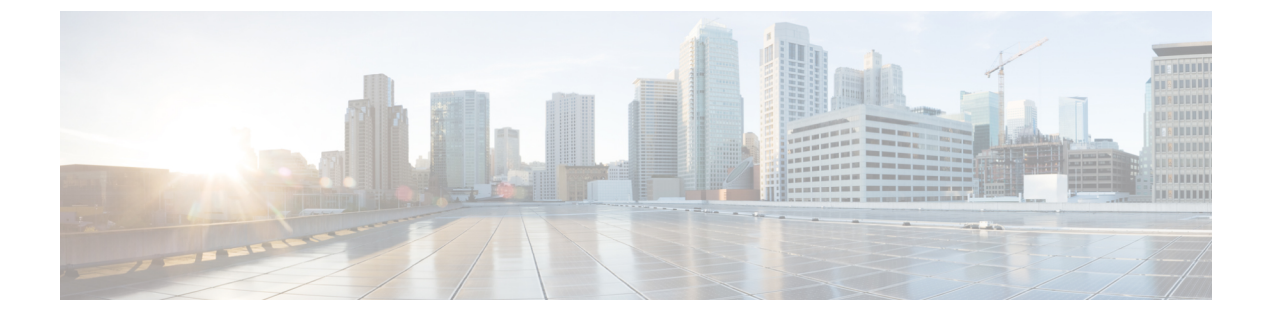

## **Nexus** ダッシュボードのアップグレード

- 前提条件とガイドライン (1 ページ)
- Nexus ダッシュボードのアップグレード (3 ページ)

## 前提条件とガイドライン

既存のNexusダッシュボードクラスタをアップグレードする前に、次の手順を実行します。

- アップグレードに影響する可能性のある動作、ガイドライン、および問題の変更について は、ターゲット リリースの[リリース](https://www.cisco.com/c/en/us/support/data-center-analytics/nexus-dashboard/products-release-notes-list.html) ノートを必ずお読みください。
- アップグレード プロセスは、すべての Nexus ダッシュボード フォーム ファクタで同じで す。ただし、既存のクラスタが物理サーバー、VMwareESX、Linux KVM、Azure、または AWS を使用して展開されている場合は、ターゲット リリースの ISO イメージ (nd-dk9.<version> .iso)アップグレードします。既存のクラスターが Red Hat Enterprise Linux に展開されている場合は、RHEL 固有のイメージ(nd-rhel- .tar )。
- 既存のクラスタで実行するサービス[のリリース](https://www.cisco.com/c/en/us/support/data-center-analytics/nexus-dashboard/products-release-notes-list.html) ノートおよびアップグレード ガイドを確 認し、アップグレードに影響する可能性がある動作、注意事項、問題でサービス固有の変 更について対象のリリースで実行を計画するようにしてください。
	- サービス固有のドキュメントは、次のリンクで見つけることができます。
		- Nexus Dashboard ファブリック [コントローラ、リリース](https://www.cisco.com/c/en/us/support/cloud-systems-management/prime-data-center-network-manager/products-release-notes-list.html) ノート
		- Nexus Dashboard ファブリック [コントローラ、アップグレード](https://www.cisco.com/c/en/us/support/cloud-systems-management/prime-data-center-network-manager/products-installation-guides-list.html) ガイド
		- Nexus [Dashboard](https://www.cisco.com/c/en/us/support/data-center-analytics/nexus-insights/products-release-notes-list.html) Insights リリース ノート
		- Nexus Dashboard Insights [アップグレード](https://www.cisco.com/c/en/us/support/data-center-analytics/nexus-insights/products-installation-guides-list.html) ガイド
		- Nexus Dashboard [Orchestrator](https://www.cisco.com/c/en/us/support/cloud-systems-management/multi-site-orchestrator/products-release-notes-list.html) リリース ノート
		- Nexus Dashboard Orchestrator [アップグレード](https://www.cisco.com/c/en/us/support/cloud-systems-management/multi-site-orchestrator/products-installation-guides-list.html) ガイド
- 物理的な Nexus Dashboard クラスタをアップグレードしている場合は、ノードにターゲッ トの Nexus Dashboard リリースでサポートされている最小の CIMC バージョンがあること を確認してください。

サポートされている CIMC バージョンは、ターゲット リリースの *Nexus [Dashboard](https://www.cisco.com/c/en/us/support/data-center-analytics/nexus-dashboard/products-release-notes-list.html)* リリー ス [ノート](https://www.cisco.com/c/en/us/support/data-center-analytics/nexus-dashboard/products-release-notes-list.html) にリストされています。

CIMC アップグレードについては、*Nexus [Dashboard](https://www.cisco.com/c/en/us/support/data-center-analytics/nexus-dashboard/products-installation-and-configuration-guides-list.html)* ユーザー ガイド の「トラブルシュー ティング」セクションで詳しく説明されています。

• VMware ESX に展開された仮想 Nexus Dashboard クラスタをアップグレードする場合は、 ESX のバージョンがターゲット リリースで引き続きサポートされていることを確認しま す。

サポートされているESXバージョンは、VMware展開の[前提条件とガイドライン](cisco-nexus-dashboard-deployment-guide-301_chapter4.pdf#nameddest=unique_17)セクショ ンに記載されています。

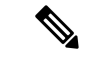

ESX サーバーをアップグレードする必要がある場合は、Nexus Dashboard をターゲット リリースにアップグレードする前に行う 必要があります。 (注)

- **1.** 既存の Nexus Dashboard ノード VM を実行している場合に通 常行うように、ESX ホストの 1 つをアップグレードします。
- **2.** ホストがアップグレードされた後、Nexus Dashboardクラスタ が正常に動作していることを確認します。
- **3.** 他の ESX ホストで 1 つずつアップグレードを繰り返します。
- **4.** すべての ESX ホストがアップグレードされ、既存の Nexus Dashboardクラスタが正常な状態になったら、次のセクション の説明に従って、Nexus Dashboard をターゲット リリースに アップグレードします。
- アップグレードを続行する前に、データを保護し、潜在的なリスクを最小限に抑えるため に、アップグレードの前にNexusダッシュボードとサービスの構成バックアップを実行す る必要があります。
- Nexus Dashboard リリース 2.2(1) またはそれ以降を実行して、リリース 3.0(1) に直接アップ グレードする必要があります。

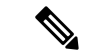

- 追加のアップグレードパスと最小バージョン要件は、クラスタに インストールした特定のサービスによって異なる場合がありま す。詳細については、上記にリンクされているサービス固有のリ リース ノートとアップグレード ガイドを確認してください。 (注)
	- リリース 3.0(1) 以降にアップグレードする前に、クラスタで実行されているすべてのサー ビスを無効にする必要があります。

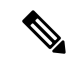

Nexus Dashboard をリリース 3.0(1) 以降にアップグレードした後、 既存のすべてのサービスを新しいNexusダッシュボードバージョ ンと互換性のあるバージョンにアップグレードする必要がありま す。 (注)

> サービスをアップグレードするときは、NexusDashboardのアップ グレード前に無効にした既存のバージョンを再度有効にしないで ください。

> また、サービスの既存のバージョンを削除すると、互換性のない アプリ バージョンが表示される場合があります。アップグレードが必要です。 エラー:

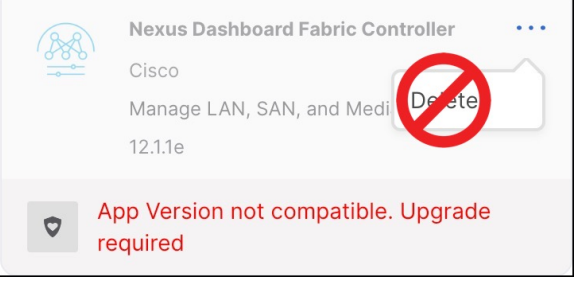

- 有効な DNS および NTP サーバーが構成され、すべてのクラスター ノードから到達可能で ある必要があります。
- 現在の Nexus ダッシュボードクラスタが正常であることを確認します。

Nexus ダッシュボードの管理コンソール(**Admin Console**)の **[**概要(**Overview**)**]** ページ でシステムのステータスを確認するか、rescue-user としてノードの1つにログインし、 acs health コマンドを実行して All components are healthy が返ってくることを確認しま す。

- アップグレードが進行中にworkerまたはstandbyノードを追加するなど、構成変更がクラ スタに対して行われていないことを確認します。
- Nexus Dashboard ではプラットフォームのダウングレードはサポートされていません。

以前のリリースにダウングレードするには、新しいクラスタを展開してサービスを再イン ストールする必要があります。

## **Nexus** ダッシュボードのアップグレード

ここでは、既存の Nexus ダッシュボード クラスタをアップグレードする方法について説明し ます。

$$
\mathscr{A}
$$

次の手順は、Nexus Dashboard リリース 2.2.2 からのアップグレード ワークフローを示していま す。リリース2.3(x)からアップグレードする場合、UIは若干異なる場合がありますが、アップ グレードのワークフローと機能は同じです。 (注)

## 始める前に

- で説明している前提条件をすべて満たしていることを確認します。前提条件とガイドライ ン (1 ページ)
- ステップ **1** Nexusダッシュボードイメージをダウンロードします。
	- a) [ソフトウェア ダウンロード (Software Download) ] ページを参照します。 <https://software.cisco.com/download/home/286327743/type/286328258>
	- b) ダウンロードするNexusダッシュボードのバージョンを選択します。
	- c) ターゲットとするリリース用の Cisco Nexus ダッシュボード イメージをダウンロードします。
		- Nexus ダッシュボードが Red Hat Enterprise Linux に展開されている場合は、.tar イ メージ ( nd-rhel-*<version>* .tar ) を使用してアップグレードを実行します。 (注)

RHEL の展開の詳細については、既存の Red Hat Enterprise Linux [インストールでの展](cisco-nexus-dashboard-deployment-guide-301_chapter8.pdf#nameddest=unique_31) [開を](cisco-nexus-dashboard-deployment-guide-301_chapter8.pdf#nameddest=unique_31)参照してください。

• 他のすべてのフォームファクターについては、.isoイメージ(nd-dk9.*<version>*.iso) を使用してアップグレードを実行します。

たとえば、最初の展開で仮想フォームファクターを使用していた場合(VMwareESX での展開のための .ova イメージなど)、またはクラウドプロバイダーのマーケット プレースを使用していた場合であっても、アップグレードでは .iso イメージを使用 する必要があります。

d) (オプション)環境内のWebサーバでイメージをホストします。

イメージをNexusダッシュボードクラスタにアップロードする場合、イメージに直接URLを指定する オプションがあります。

- ステップ **2** 現在の Nexus Dashboard GUI に管理者ユーザーとしてログインして、管理コンソールに移動します。
- ステップ **3** クラスタにインストールされている既存のサービスを無効にします。
	- (注) クラスタのアップグレードをする前にすべてのサービスを無効化する必要があります。
	- a) メイン ナビゲーション メニューから **[**サービス(**Services**)**]** を選択します。
	- b) サービスのタイルで、**[**アクション**]** (**…**) メニューをクリックし、**[**無効化**]** を選択します。
	- c) クラスタに展開されている他のすべてのサービスについて、この手順を繰り返します。
- ステップ **4** クラスタから既存のアップグレード イメージを削除します。

クラスタを初めてアップグレードする場合は、この手順をスキップできます。

以前にクラスタを現在のバージョンにアップグレードしたことがある場合は、以前のアップグレード イ メージをすべて削除する必要があります。

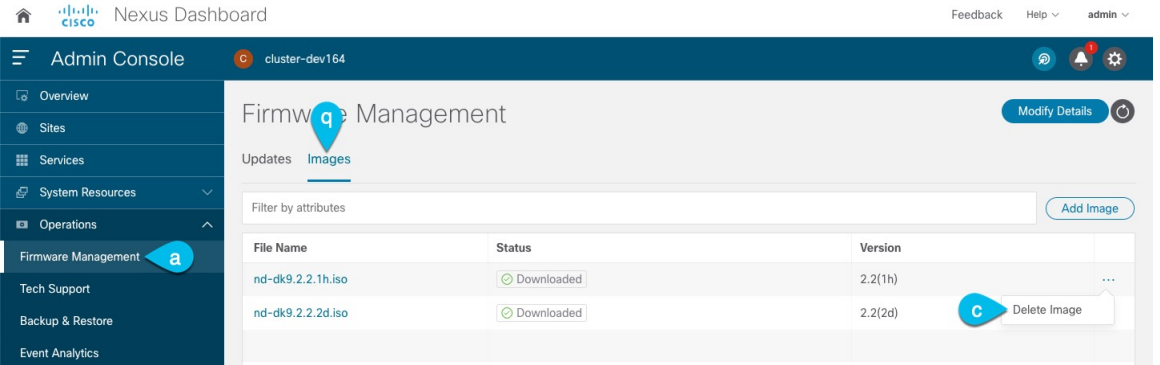

- a) **[Operations**(オペレーション)**]** > **[**ファームウェア管理(**FirmwareManagement**)**]**に移動します。
- b) **[**イメージ**]** タブを選択します。
- c) 既存のアップグレードイメージの横にあるアクションメニュー(**...**)から、**[**イメージの削除(**Delete Image**)**]** を選択します。
- d) すべての既存のアップグレード イメージについて、この手順を繰り返します。
- ステップ5 新しいイメージをクラスタにアップロードします。

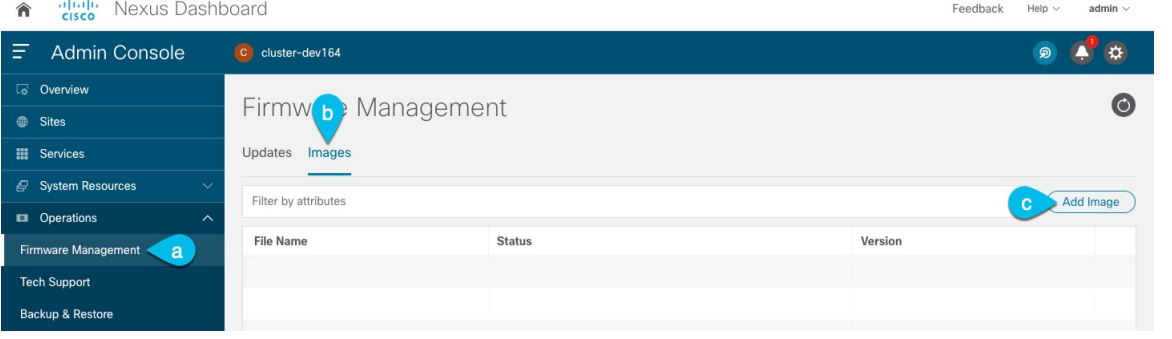

- a) **[Operations**(オペレーション)**]** > **[**ファームウェア管理(**FirmwareManagement**)**]**に移動します。
- b) **[**イメージ**]** タブを選択します。
- c) [Add Image] をクリックします。
- ステップ **6** 新しいイメージを選択します。
	- a) **[**ファームウェア イメージの追加(**Add Firmware Image**)**]**ウィンドウで、**[**ローカル(**Local**)**]** を選 択します。

または、ウェブ サーバでイメージをホストした場合は、代わりに **[**リモート(**Remote**)**]** を選択しま す。

b) **[**ファイルの選択(**Select file**)**]** をクリックし、最初の手順でダウンロードした .iso または .tar イ メージを選択します。

RHEL での展開の場合、.tar ファイルを使用してアップグレードします。他のすべての展開ファク ターの場合、.iso ファイルを使用します。

リモートイメージのアップロードを選択した場合は、リモートサーバ上のイメージのファイルパス を指定します。

c) **[**アップロード(**Upload**)**]** をクリックして、イメージを追加します。

イメージがNexusダッシュボードクラスタにアップロードされ、解凍されて処理され、アップグレー ドに使用できるようになります。プロセス全体に数分かかる場合があり、**[**イメージ(**Images**)**]** タ ブでプロセスのステータスを確認できます。

ステップ **7** イメージ ステータスが「ダウンロード済み」に変わるのを待ちます。

イメージでイメージのダウンロードの進行状況を確認できます。

ステップ **8** 更新を設定します。

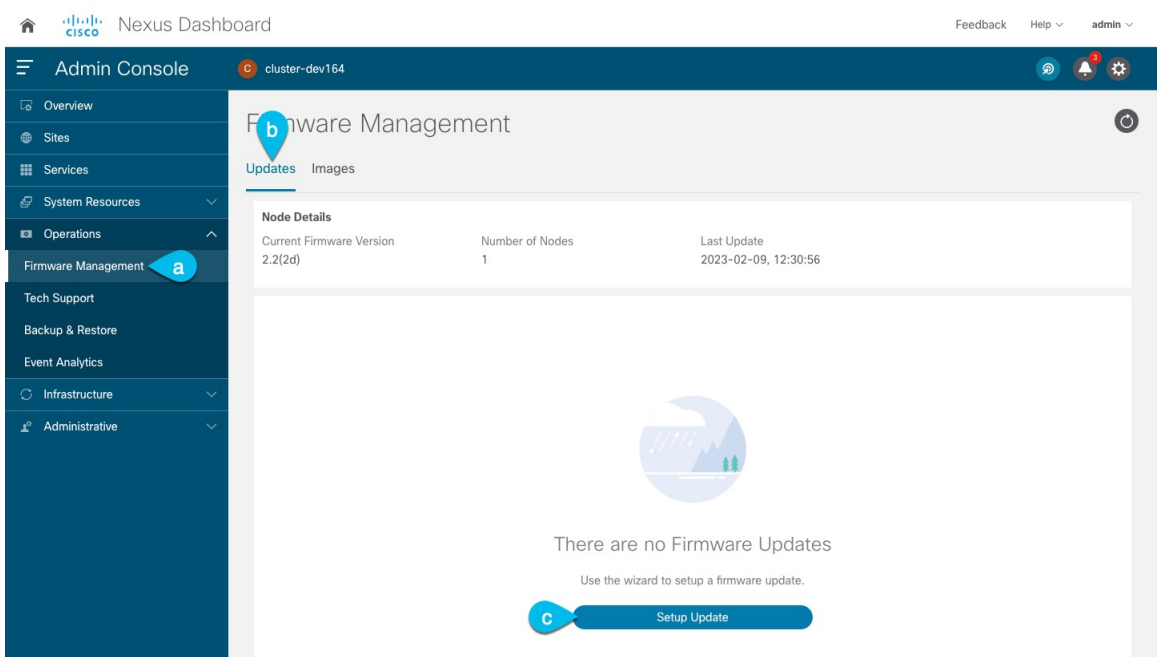

- a) **[Operations**(オペレーション)**]** > **[**ファームウェア管理(**FirmwareManagement**)**]**に移動します。
- b) **[**更新**]** タブを選択します。
- c) **[**更新の設定(**Set Up Update**)**]** をクリックします。
	- 以前にクラスタをアップグレードしたことがある場合、ページには代わりに以前のアッ プグレードの詳細が表示されます。その場合は、ページの右上にある**[**詳細の変更(**Modify Details**)**]** ボタンをクリックして、新しいアップグレード情報を提供します。 (注)

**[**ファームウェアの更新(**Update Firmware**)**]** ダイアログボックスが開きます。

ステップ **9** アップグレードを開始します。

- a) **[**ファームウェアの更新(**Firmware Update**)**]** > **[**バージョン選択(**Version selection**) 画面で、アッ プロードしたファームウェア バージョンを選択し、**[**次へ(**Next**)**]** をクリックします。
- b) **[**ファームウェアの更新(**Firmware Update**)**]** > **[**確認(**Confirmation**)**]** 画面で、詳細を確認し、**[**検 証(**Validate**)**]** をクリックします。

セットアップは、アップグレードを確実に成功させるために、いくつかの準備段階と検証段階を経 ます。終了するまでに数分かかる場合があります。

c) 検証が完了したら、**[**インストール(**Install**)**]** をクリックします。

インストールの進行状況ウィンドウが表示されます。更新中は、この画面から移動できます。後で 更新ステータスを確認するには、**[**ファームウェア管理(**Firmware Management**)**]** 画面に移動し、 **[**最終更新ステータス(**Last Update Status**)**]** タイルで **[**詳細の表示(**View Details**)**]** をクリックしま す。

これにより、必要な Kubernetes イメージとサービスが設定されますが、クラスタは新しいバージョ ンに切り替わりません。次の手順で新しいイメージをアクティブ化するまで、クラスタは既存のバー ジョンを実行し続けます。このステップは、最大で 20 分程度かかる場合があります。

ステップ **10** 新しい画像をアクティブにします。

アップグレード画面から移動したことがない場合は、**[**アクティブ化(**Activate**)**]**をクリックして新しい イメージをアクティブ化します。

そうでない場合は、次のようになります。

- a) **[**オペレーション(**Operations**)**]** > **[**ファームウェア管理(**FirmwareManagement**)画面に戻ります。
- b) **[**最終更新ステータス(**Last Update Status**)**]** タイルで、**[**続行(**Continue**)**]** をクリックします。

一部の以前の Nexus ダッシュボード バージョンでは、このリンクは代わりに **[**詳細の表示(**View Details**)**]** と呼ばれる場合があります。

c) **[**ファームウェア アップデート(**Firmware Update**)**]**の > **[**インストール(**Install**)**]** 画面で、**[**アク ティブ化(**Activate**)**]** をクリックします。

すべてのクラスタサービスが起動し、GUI が使用可能になるまでに、さらに最大 20 分かかる場合が あります。このページは、プロセスが完了すると、自動的に再ロードされます。

ステップ **11** クラスタに展開されている個々のサービスをアップグレードします。

アップグレードするサービスに固有のアップグレード ガイドを必ず読んでください。

- Nexus Dashboard ファブリック [コントローラ、アップグレード](https://www.cisco.com/c/en/us/support/cloud-systems-management/prime-data-center-network-manager/products-installation-guides-list.html) ガイド
- Nexus Dashboard Insights [アップグレード](https://www.cisco.com/c/en/us/support/data-center-analytics/nexus-insights/products-installation-guides-list.html) ガイド
- Nexus Dashboard Orchestrator [アップグレード](https://www.cisco.com/c/en/us/support/cloud-systems-management/multi-site-orchestrator/products-installation-guides-list.html) ガイド

Nexusダッシュボードをリリース3.0(1)以降にアップグレードした後、既存のすべてのサービ スを新しい Nexus ダッシュボード バージョンと互換性のあるバージョンにアップグレードす る必要があります。 (注)

サービスをアップグレードするときは、Nexus ダッシュボードのアップグレード前に無効に した既存のバージョンを再度有効にしないでください。

また、サービスの既存のバージョンを削除すると、互換性のない アプリ バージョンが表示される 場合があります。アップグレードが必要です。エラー:

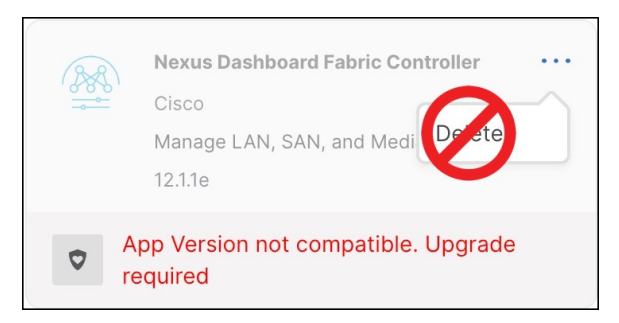

- ステップ **12** (オプション) 新しい UCS-C225-M6 ハードウェアに移行します。
	- Nexus ダッシュボード ノードを新しい UCS-C225-M6 サーバーに置き換える予定がない場合 は、この手順をスキップできます。 (注)

UCS-C220-M5 ハードウェアを使用して展開された既存の Nexus ダッシュボード クラスタを移行するに は、新しい UCS-C225-M6 ノードを stadby ノードとして既存のクラスタに追加し、古いノードの 1 つを フェイルオーバーするだけです。次に、古いクラスターの残りのノードについて、一度に 1 ノードずつ プロセスを繰り返します。stadby ノードの追加と使用については、*Nexus [Dashboard](https://www.cisco.com/c/en/us/td/docs/dcn/nd/2x/user-guide-23/cisco-nexus-dashboard-user-guide-231/infrastructure_management.html#_managing_standby_nodes)* ユーザー ガイドの 「インフラストラクチャ管理」の章で詳しく説明されています。

翻訳について

このドキュメントは、米国シスコ発行ドキュメントの参考和訳です。リンク情報につきましては 、日本語版掲載時点で、英語版にアップデートがあり、リンク先のページが移動/変更されている 場合がありますことをご了承ください。あくまでも参考和訳となりますので、正式な内容につい ては米国サイトのドキュメントを参照ください。